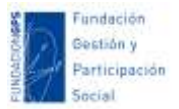

## **Dinamización de reuniones virtuales**

## Contenido

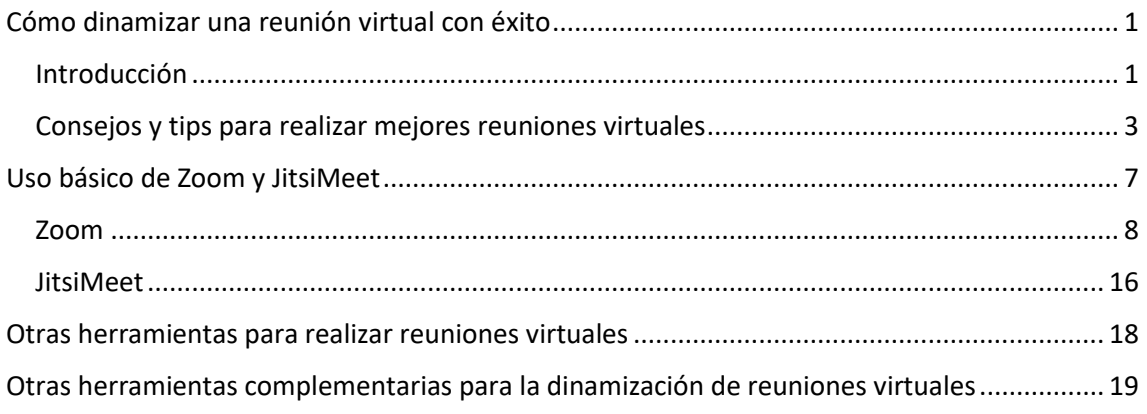

# <span id="page-0-0"></span>Cómo dinamizar una reunión virtual con éxito

### <span id="page-0-1"></span>Introducción

Para el ser humano el **reunirse, en el sentido de estar con otros, es algo inherente a su sociabilidad**. Esta actividad llena buena parte de la vida cotidiana en una inmensa variedad de encuentros. Pero, para las personas que forman parte de las organizaciones sociales, **las reuniones son, además, actividades necesarias para la planificación, la toma de decisiones, el traspaso de información...** Por tanto, las reuniones en las organizaciones siempre tienen un propósito determinado y se llevan a cabo en un momento y espacio planificados.

Tradicionalmente hemos llevado a cabo reuniones presenciales de forma principal. Pero, es posible que, en el contexto actual, muchas personas hayáis empezado a teletrabajar, o bien a aumentar la metodología de trabajo online. Y eso lleva a la necesidad de realizar reuniones virtuales.

Este tipo de encuentros online puede tener algunas ventajas e inconveniente. Algunas de las principales **ventajas de tener reuniones virtuales en un equipo de trabajo** podrían ser:

- **Mayor accesibilidad**. Las reuniones virtuales permiten a los miembros del equipo participar desde cualquier ubicación, eliminando las barreras de distancia y facilitando la colaboración en equipos distribuidos.
- **Flexibilidad horaria**. Al no requerir desplazamientos, las reuniones virtuales ofrecen mayor flexibilidad en términos de horarios, lo que facilita la conciliación de la vida laboral y personal.
- **Ahorro de tiempo y costos**. Al evitar los desplazamientos físicos, ni espacios físicos presenciales como un local, las reuniones virtuales ahorran tiempo y reducen los costos asociados a los viajes, espacios, alojamiento...
- **Colaboración en tiempo real**. Las herramientas virtuales ofrecen funciones que facilitan la colaboración en tiempo real, como compartir pantallas, editar documentos

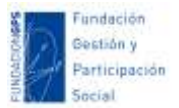

de forma colaborativa, utilizar pizarras digitales... lo que podría mejora la productividad del equipo.

Sin embargo, también podemos encontrar algunos **posibles inconvenientes**:

- **Conexiones inestables**. La calidad de la conexión a internet puede variar y afectar la experiencia de la reunión, causando problemas de audio o video, retrasos en la transmisión y dificultades de comunicación.
- **Brechas digitales**. No todo el mundo podría saber usar las heramientas online elegidas o tener acceso a las mismas.
- **Falta de interacción personal**. La falta de interacción física puede dificultar el establecimiento de relaciones personales sólidas y afectar la dinámica del equipo, especialmente en situaciones que requieren un alto nivel de colaboración y confianza.
- **Distracciones del entorno**. En un entorno virtual, los participantes pueden enfrentar distracciones en su entorno, como ruidos de fondo, interrupciones de otras tareas o la presencia de otras personas, lo que puede afectar la concentración y el enfoque en la reunión.
- **Barreras de comunicación**. La comunicación a través de pantallas puede presentar barreras en la interpretación de tonos de voz, gestos sutiles o señales no verbales, lo que puede dar lugar a malentendidos y dificultades en la comunicación efectiva.
- **Fatiga digital**. Las reuniones virtuales pueden ser agotadoras, especialmente cuando se realizan en exceso, debido a la falta de interacción física, la necesidad de mantener la atención frente a una pantalla y el aumento de la fatiga visual.

Es importante considerar tanto las ventajas como los inconvenientes al realizar reuniones virtuales en un equipo de trabajo y tomar medidas para maximizar los beneficios y mitigar los desafíos asociados.

Muchas personas y organizaciones con las que trabajo, estamos acostumbradas a la intervención presencial, y puede que nos resulte complicado teletrabajar o coordinarse y comunicarse online: falta de costumbre, necesidad de realización de nuevas tareas, o adaptar a un nuevo contexto las que veníamos desarrollando, manejo de nuevas aplicaciones online, no disponer de un espacio adecuado en casa, dificultades de coordinación online con otros miembros del equipo…

Incluso, para algunas personas acostumbradas al teletrabajo, puede que la situación se haya complicado por tener que compaginar el trabajo con la convivencia en familia, el cuidado de personas o la corresponsabilidad de tareas educativas y domésticas. Si esto no se resuelve de forma adecuada, estos retos y dificultades para el teletrabajo, pueden derivar en malestar emocional como estrés, ansiedad, frustración o generar diferentes conflictos.

Y, gran parte de ese trabajo online, se ha concretado en la necesidad de comunicación y coordinación con otras personas, principalmente a través de las reuniones virtuales. Así que vamos a ver algunos aspectos importantes a tener en cuenta, así como algunos consejos, para llevar a cabo reuniones virtuales eficaces y más participativas.

Aunque es importante reconocer que cada persona y situación es diferente y este un tema complejo sobre el que no se puede generalizar, así que presento estos consejos con humildad y reconociendo que en algunos casos servirán y en otros no, algunos tips pueden valer tal cual,

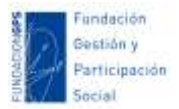

y otros necesitan adaptaciones a las diferentes realidades, a algunas personas no les harán falta algunos de los consejos, y en otros casos faltaran otros importantes.

Lo que voy a compartir, sobre todo, son aquellas prácticas que yo mismo estoy intentando poner en práctica durante mi jornada diaria de teletrabajo y creo me están dando buenos resultados.

### <span id="page-2-0"></span>Consejos y tips para realizar mejores reuniones virtuales

**Antes de nada, prepara tu entorno**. Asegúrate de tener una conexión a internet estable y un lugar tranquilo para evitar interrupciones durante la reunión. Así mismo, es conveniente que sea un lugar bien iluminado y que resulte agradable para las personas participantes (un buen lugar podría ser un estudio o un salón con luz natural y, por el contrario, no serían buenos lugares una cocina o estar la calle).

**Empieza las reuniones con una breve presentación**. Antes de iniciar la reunión deberás haber repartido algunos roles con tus compañeras y compañeros: quién dinamizará la sesión, quién se encargará de estar pendiente del chat y dar acceso a las personas que se vayan conectando, quien dará ayuda técnica si hay problemas... Es **recomendable que mínimo siempre haya dos personas, quien dinamiza y quien está de soporte y ayuda**. Al principio de la reunión presenta a este equipo.

#### **Explica brevemente el funcionamiento básico de la herramienta y las normas de**

**participación**. Al principio de la reunión, puede ser conveniente ofrecer algunas explicaciones iniciales sobre el uso de la herramienta en cuestión (opciones principales, configuraciones básicas, problemas comunes, como se puede participar a lo largo de un encuentro...), así como compartir breves tutoriales o manuales visuales de uso de la herramienta antes de convocar una reunión o un webinar. También puedes tener tipificados los principales problemas y sus posibles soluciones a modo de "preguntas frecuentes". Y, por último, si vas a usar alguna herramienta con aplicación de escritorio o app para dispositivos, por ejemplo, Zoom, siempre es importante que recomiendas al grupo que instale la aplicación con anterioridad (incluso aunque se pueda acceder desde el navegador). De esta forma evitarás posibles problemas y se tendrá acceso a todas las fuioncionalidades.

**Si se va a grabar la reunión**. Debes avisar de esto, sobre todo si va a ver una difusión pública del vídeo, donde las personas deben consentir la cesión de uso de sus imágenes. En la mayoría de herramientas de reuniones virtuales cada persona tiene la opción de aparecer o no. **Si no va a ver una difusión pública es importante animar a que todo el grupo tenga la cámara activada** para ayudar a una mayor participación y que el clima sea más humano y cercano. Si se va a grabar, es recomendable grabar la sesión en local (el disco duro del ordenador) en lugar de en la nube (el servidor online de la propia herramienta que estés usando). La capacidad de almacenamiento en la nube de herramientas como Zoom es muy limitada y, además, podemos tener problemas técnicos que influyan en la grabación, como microcortes o caídas de la conexión, imprevistos que no queramos que se queden grabados...

**Al igual que lo presencial, la participación online debe ser dinamizada**. Piensa con antelación que preguntas plantearás en los debates, dinámicas de grupo vas a llevar acabo, herramientas y soportes de apoyo complementarios que vas a usar... Ten en cuenta, además, que en un contexto online es más fácil perder la atención, cansarse, distraerse con otras cosas... por lo

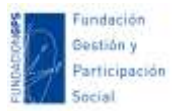

que puedes mantener la atención buscando momentos de interacción como preguntas, debates, responder en el chat, aportar en un documento o panel online colaborativo. Algunos **consejos para aumentar la participación** podrían ser:

- **Establece un ambiente inclusivo**. Desde el inicio de la reunión, crea un ambiente abierto y acogedor donde todos se sientan cómodos para compartir sus ideas y opiniones.
- **Involucra a los participantes activamente.** Realiza preguntas directas a los asistentes y anímala a responder. Puedes dirigirte a ellos por su nombre para hacerlos sentir parte de la conversación.
- **Asigna roles específicos.** Otorga responsabilidades a los participantes, como liderar la discusión de un tema, presentar unas conclusiones o una idea, representar a un subgrupo, tomar notas y realizar una devolución en un momento dado...
- **Utiliza herramientas interactivas**. Aprovecha las funciones de la plataforma de videoconferencia u otras herramientas complementarias, como las encuestas en tiempo real, chats, documentos compartidos, pizarras colaborativas... para estimular la participación. Pide a los participantes que compartan sus opiniones a través de estas herramientas, hagan una lluvia de aportaciones, que evalúen una idea...
- **Fomenta el debate constructivo**. Establece reglas básicas para el intercambio de ideas respetuoso y constructivo.
- **Valora y reconoce las contribuciones**. Agradece y reconoce las ideas y aportes de los participantes. Esto motivará a otros a participar y se sentirán valorados por sus contribuciones.
- Asegúrate de **dar suficiente tiempo para que los participantes expresen sus ideas y evita que alguien acapare la conversación**. Controla el tiempo asignado para cada tema para mantener el ritmo de la reunión.
- **Establece expectativas claras**. Comunica de antemano que se espera la participación de todos los asistentes. Alentar a todos a compartir sus ideas desde el principio ayudará a crear una dinámica participativa.
- **Sé un ejemplo de participación.** Como dinamizador de la reunión, muestra interés y participa activamente. Si los participantes te ven involucrado, es más probable que sigan tu ejemplo y se animen a participar también.

**Combina grupos grandes y grupos pequeños**. Esto puede permitir trabajar por grupos y crear dinámicas de intercambios de conocimientos y experiencias como en una sesión presencial. Esta producción grupal puede ser presentada y comentada o complementada de nuevo en el gran grupo con todos los participantes. Esto permitirá a las personas asistentes aumentar su motivación, su implicación y la interacción. Gestionar la participación online en grupos grandes es más complicado que presencialmente, por lo que crear grupos pequeños también nos ayudará a dinamizar la participación. Si vas a crear grupos, es importante que las directrices y el trabajo este muy pautado, así como asignar a una persona de cada grupo el rol de moderador y de tomar notas para la puesta en común.

**Prepara la reunión con antelación**. Como cualquier reunión, ya sea ésta virtual o presencial, para que sea efectiva debe contar con un orden del día, con los materiales de apoyo necesarios, con un turno de palabra y una moderación adecuada… Esto evitará perder tiempo

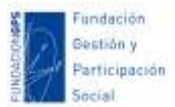

con temas no contemplados, saltar de un tema a otro sin cerrar, facilita el turno de palabra, etc.

**Haz pruebas antes de la reunión**. Esto evitará problemas o imprevistos que quiten tiempo de reunión o hagan de ésta una mala experiencia. Puedes probar antes con algunas personas el funcionamiento de la plataforma, sus opciones, o chequear el audio y el vídeo.

**En las sesiones online en directo, aconsejo no exceder las 2 horas** (siempre que se pueda y dependa de nosotros). Por lo general, el tiempo de atención activa es menor y se producen muchas más distracciones e interrupciones. Si necesitas más tiempo, puedes planificar más sesiones repartidas en varios días. Si tienes que hacer sesiones más largas, deberás planificar dinámicas de grupo, debates, preguntas… y momentos de interacción para mantener la atención y hacer las sesiones más entretenidas.

**Utiliza recursos visuales.** Comparte tu pantalla, usa presentaciones, vídeos o documentos relevantes para ayudar a dinamizar la sesión, mantener la atención y facilitar la comprensión.

**Utiliza el antes y después de cada sesión**. Puedes aumentar la participación de las personas asistentes diseñando actividades previas y posteriores como la lectura de un material, realizar aportaciones previas en alguna plataforma, rellenar un formulario… que tengan que ver con los contenidos de la sesión.

**Pide a los participantes que comprueben su nombre**. Al arrancar una reunión es recomendable pedir a las personas asistentes que comprueben con que nombre aparecen. Además, esto es útil para llevar un control de asistencia al descargar los datos de participación, así como para ayudarnos a dirigirnos a cada persona por su nombre.

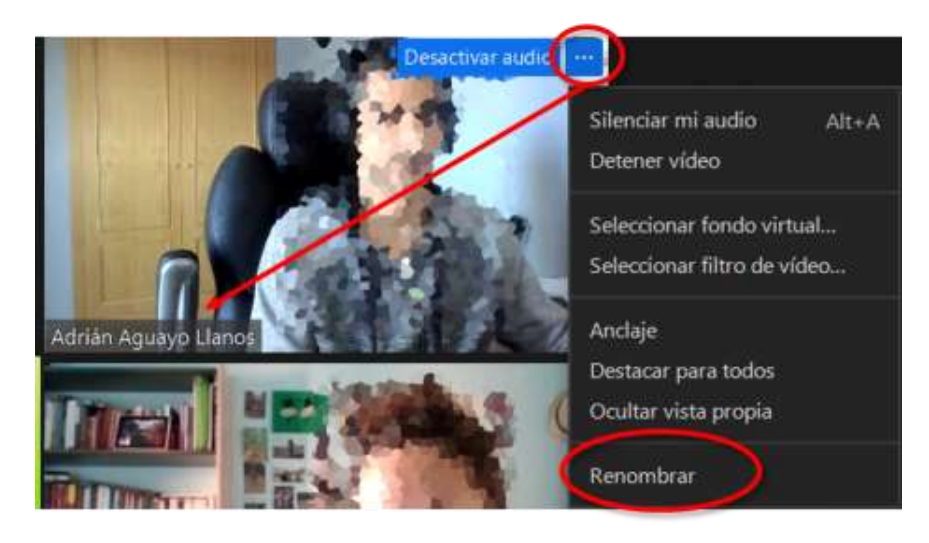

**Anima a los participantes a que se les vea la cara**. Sabemos que hay personas a las que les puede dar vergüenza aparecer (y no nos engañemos, a veces nos conectamos a una reunión online y no queremos que se nos vea porque estamos haciendo otras cosas). Sin embargo, la participación online es más fría e impersonal que la presencial, así que todo lo que nos ayude a hacer nuestros encuentros virtuales más cercanos, más humanos, más informales... nos ayuda a conectar entre nosotros, conocernos mejor, recibir feedback, ver reacciones en directo... Así que puedes animar al grupo a que se muestre y participe activamente.

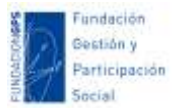

**Aprovecha todas las opciones de participación (micro, chat, reacciones...)**. Para aumentar la implicación, es importante facilitar diferentes formas de participación e interacción. Por eso, te animamos a usar las diferentes opciones de interacción y participación:

- **Micrófono**. Aunque se puedas mutear para que no se cuele ruido de fondo, puedes animar a usar el micrófono lanzando preguntas, generando debates, pedir matizar cualquier aportación...
- **Chat**. Si no se puede o no se quiera usar el micrófono, puedes animar a realizar las aportaciones en cualquier momento a través del chat. En este sentido, debes contar con revisarlo o tener a una segunda persona revisando el chat para contestar o compartir en alto las diferentes preguntas o aportaciones.
- **Reacciones**. Además de lo anterior, puedes aprovechar las reacciones para pedir turno de palabra, aplaudir una aportación, mostrar conformidad... Aunque parezca una tontería, a veces este feedback es importante para ayudarnos a dinamizar la participación, y que podamos saber si algo se ha entendido o no.

**Usa y recomienda usar auriculares con micrófono**. Minimizará los ruidos de fondo, evitará retardos y ecos en el sonido, y nos escucharás mejor. Si usas el micrófono ambiente incorporado en el ordenador o el móvil, es posible que el sonido que sale por los altavoces entre por el micrófono y se genere un eco o un ruido incómodo. Además, estos micrófonos son omnidireccionales y cogen el sonido en todas las direcciones, por lo que si hay ruido de fondo se oirá al mismo nivel que tu voz. Por eso, si los cascos además tienen micrófono, también se te oirá mejor.

**Busca una fuente de luz frontal**. A menudo he visto en mis videollamadas como algunas personas tienen detrás una ventana por la que entra luz. Si la fuente de luz está detrás de nosotros, es posible que se genere contraluz y nuestra figura se vea oscura al mismo tiempo que el fondo está sobreexpuesto. En otras ocasiones la fuente de luz es lateral, generando sombras poco estéticas en el otro lado de la cara. Te recomiendo también que evites las fuentes de luz únicamente desde el techo, por encima de tu cabeza, ya que también proyectan sombras «poco estéticas» debajo de los ojos, la nariz y la boca. Lo mejor es usar fuente de luz frontal. Esto ayudará a que se nos vea mejor, de forma más nítida y facilita el enfoque automático de nuestra webcam. Si no tiene una fuente de luz natural frontal, puedes usar simplemente una lámpara de mesa (puedes difuminar un poco la luz directa poniendo una servilleta de papel delante de la bombilla, podrás comprobar como es menos incómodo y reduce sombras incomodas en la cara).

**Cuida el plano**. Si además te preocupa tu imagen, evita planos picados o contrapicados que son poco estéticos para una videollamada, donde vamos a mantener un plano fijo durante mucho tiempo. Igualmente evita planos detalle (donde se te vea muy cerca la cara) o planos generales (donde se vea casi todo el cuerpo y la habitación entera). Lo más recomendable sería mostrar un primer plano que muestre desde la cabeza (con un poco de aire) hasta debajo de los hombros. Este tipo de plano permite que se nos vea bien al hablar o nuestras expresiones y, al mismo tiempo, no resulta un plano agobiante al cabo de varios minutos con el mismo plano.

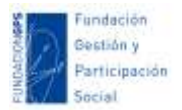

**Explica al grupo como levantar la mano cuando quieras participar**. Para ayudarnos a tener un control de los turnos de palabra puedes explicar esta función.

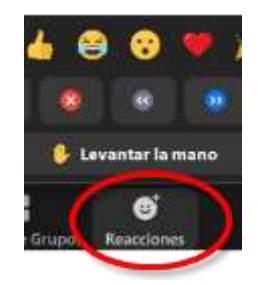

**Prueba a cambiar las propiedades y los ajustes de la cámara web**. Algunas aplicaciones como *Skype* tienen opciones para cambiar la configuración de la webcam y ajustar la calidad y resolución, modificar el brillo, el contraste, el enfoque, la saturación de colores… También existen aplicaciones especificas para esto como [Yawcam](https://www.yawcam.com/download.php) o [Webcam Monitor.](https://webcam-monitor.softonic.com/)

Por último, Virginia Moraleda, de SocialCo, e[n este](https://www.socialco.es/5-consejos-para-organizar-tus-eventos-online-2/) post también nos **recomienda abrir y cerrar con algo que sorprenda, divierta o emocione:** *Como en el offline, la primera y la última impresión son claves en cuanto a qué se va a llevar la gente a casa del taller. Ya que cosas como las presentaciones más formales ya se han hecho antes del taller, puedes aprovechar para abrir la sesión con dinámicas más divertidas que marquen el tono y despierten la curiosidad de la gente. Por ejemplo, en un taller que hicimos hace poco, le pedimos a cada miembro del equipo que dijeran dos cosas, una verdad y otra mentira sobre sí mismo. Por ejemplo: "Viví un año en Bangladesh, y me gusta la comida japonesa". El siguiente participante debía adivinar qué era verdad y qué era mentira. De la misma manera, cerrar en alto, con algo breve pero divertido hará que la experiencia se recuerde como algo fresco, memorable y bien aprovechado. Una buena secuencia de cierre puede ser, información sobre los próximos pasos (qué se enviará después del taller, o cuáles son los siguientes pasos del proyecto) y una breve dinámica de cierre como una votación de las principales conclusiones o una ronda de titulares.*.

# <span id="page-6-0"></span>Uso básico de Zoom y JitsiMeet

Existen multitud de herramientas y plataformas para llevar a cabo reuniones y encuentros virtuales. En el apartado de herramientas mencionaremos algunas. Pero, en concreto, vamos a tratar el funcionamiento básico de dos de las más conocidas y usadas:

- Por un lado, **Zoom**, como una de las herramientas más populares y completas. Sin embargo, requiere registro y para poder usarla de forma completa necesitamos comprar una licencia mensual o anual. Si nos registramos, podremos usar una versión gratuita, pero tiene algunas limitaciones: reuniones de un máximo de 40 minutos, un límite de 100 participantes, no podremos grabar las sesiones y no tendremos acceso a algunos de sus complementos.
- Por otro lado, también hablaremos de **JitsiMeet**, para ofrecer una alternativa 100% libre y gratuita sin limitaciones. Para un uso básico ni siquiera requiere registro, podremos mantener reuniones y encuentros virtuales directamente desde su web simplemente creando un enlace para la reunión y compartiéndolo con las personas con las que nos queramos encontrar. JitsiMeet tiene las opciones básicas de la mayoría

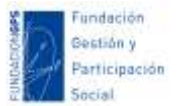

de herramientas para mantener reuniones virtuales y realizar webinar, así que puede ser una buena opción si no queremos invertir en una opción de pago.

En los siguientes apartados vamos a ver el funcionamiento de ambas herramientas.

### <span id="page-7-0"></span>Zoom

Zoom es una herramienta para mantener reuniones virtuales y realizar o participar de webinar (sesiones de formación online en directo). Entre sus opciones destacadas podemos encontrar la posibilidad de compartir pantalla, usar un chat complementario para escribir, levantar la mano, así como otras reacciones tales como aplaudir o mostrar acuerdo, moderar a los participantes, hacer grupos, etc.

#### **Cómo crear una reunión**

En primer lugar, **vamos a ver cómo puedes crear una reunión**. Deberás entrar en la página web de **Zoom [\(https://zoom.us\)](https://zoom.us/) y registrarte**. Así, crearás un usuario y una contraseña con la que luego podrás acceder a sus servicios. También puedes usar algunas plataformas como Facebook o Gmail para darte de alta, si eres usuario de estos servicios:

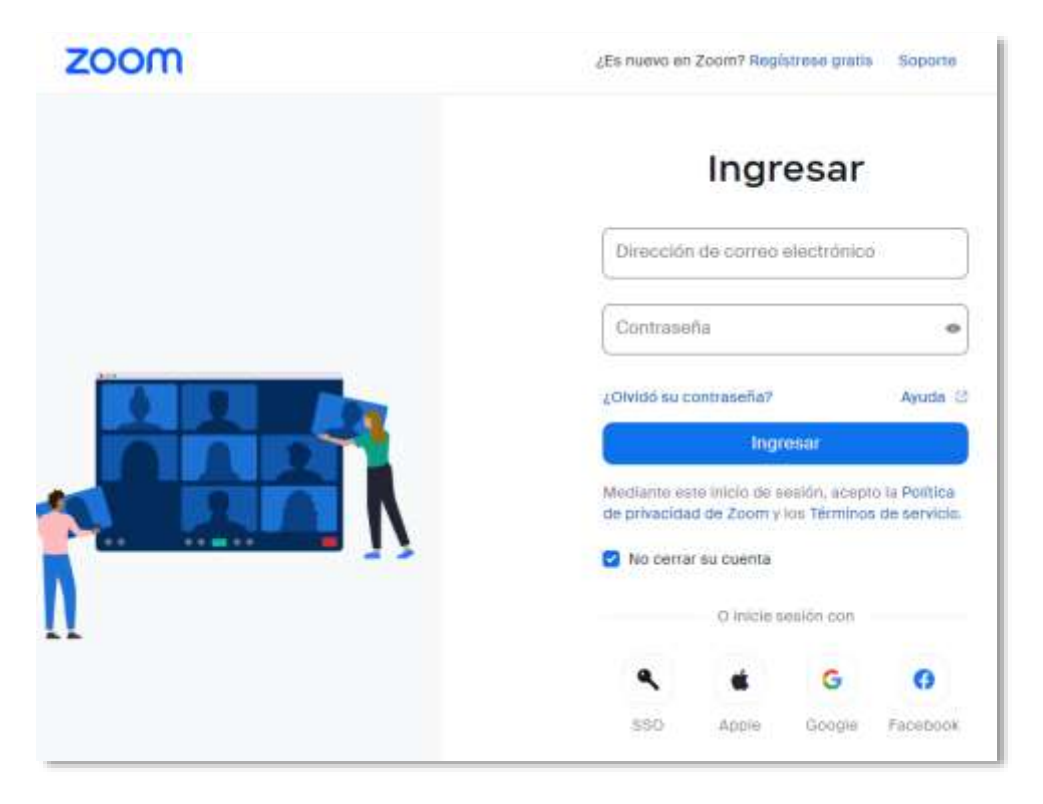

Aunque el registro y la creación de reuniones se hacen desde el propio navegador web, **te recomendamos instalar la aplicación para tener tus reuniones virtuales**. Así evitarás posibles problemas y podrás utilizar todas las opciones disponibles.

Una vez creado el registro, **dentro del panel de control de Zoom (columna lateral derecha), encontramos la opción de crear reuniones** a acceder a las que ya hayamos creado previamente:

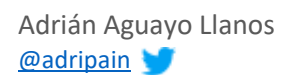

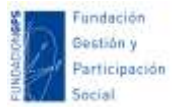

 $\overline{\mathbf{C}}$ 

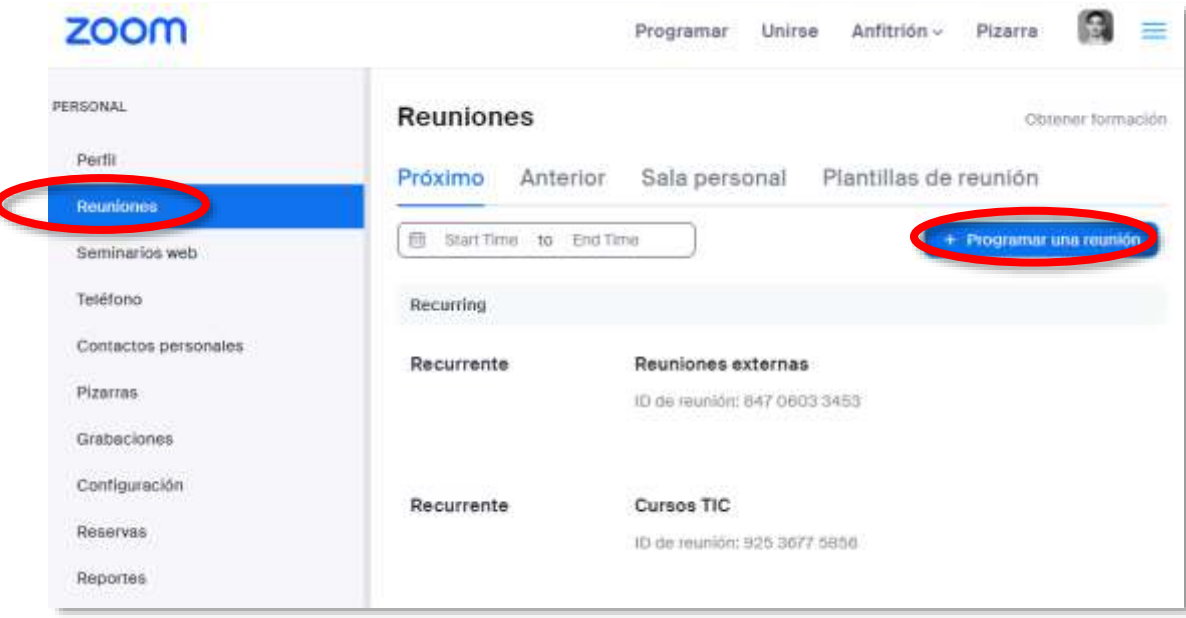

Una vez pinchamos en el botón para crear una nueva reunión tendremos que **completar los siguientes apartados** (explico sólo aquellos que considero más básicos):

- **Tema**. Nombre de la reunión.
- **Cuando**. Programar la fecha en la tendrá lugar el encuentro si se trata de una reunión puntual. También puedes seleccionar la opción "recurrente", para reuniones o encuentros que se vayan a repetir en el tiempo, por ejemplo, los webinar de un curso o una serie de reuniones de un mismo grupo de trabajo.
- **Seguridad**:
	- o **Clave de acceso**. Puedes establecer una contraseña que deberás enviar junto con el enlace de la reunión para mayor seguridad.
	- o **Sala de espera**. Puedes habilitar esta opción para mantener en espera a los participantes hasta que el anfitrión de la reunión decida dar acceso en lugar de que entren automáticamente a la reunión. Cuando los participantes se conecten a la reunión, hasta que no les des acceso verán la siguiente pantalla:

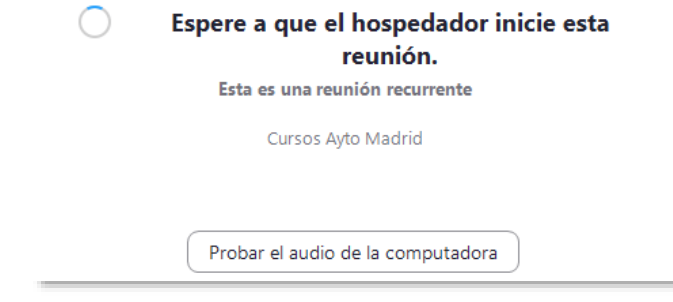

 **Vídeo**. Aquí puedes seleccionar si los participantes se unirán a la reunión con el vídeo encendido o apagado.

Una vez creada tu reunión, en el mismo apartado de reuniones aparecerá junto a la otras que hayas creado y podrás editar éstas y otras preferencias, así como **compartir el enlace de la reunión**:

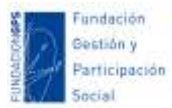

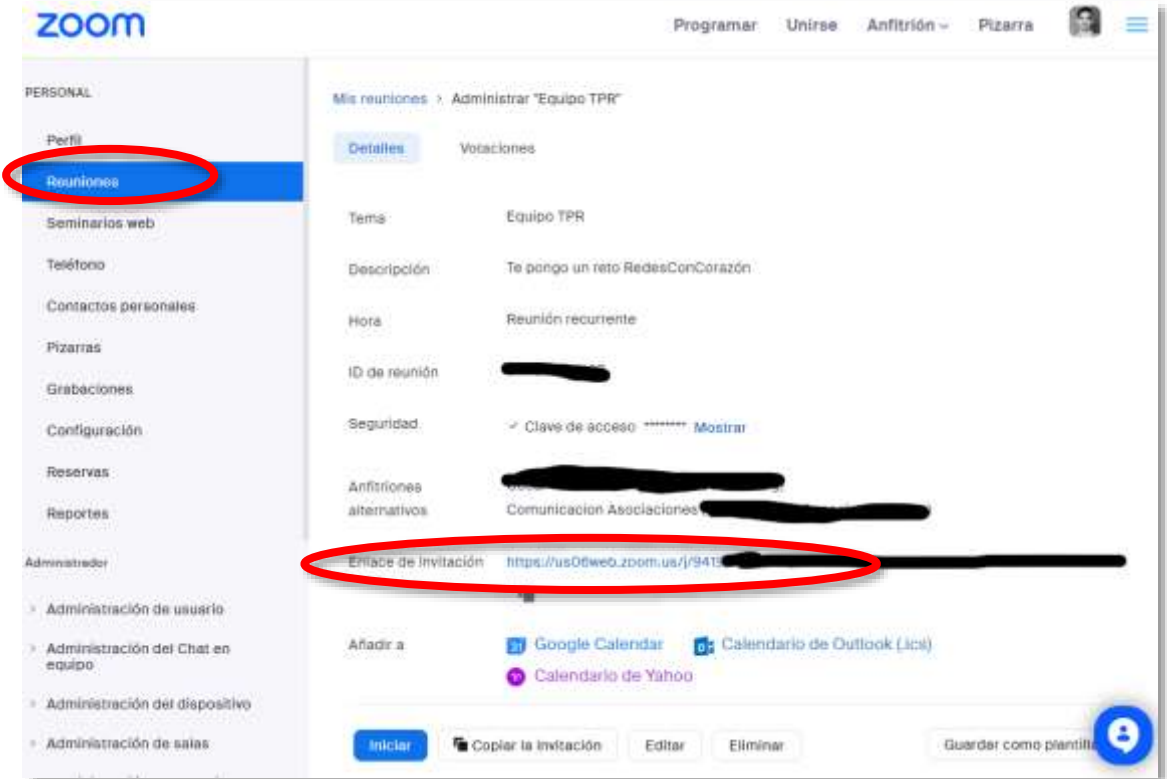

Si tienes previsto **crear subgrupos dentro de una reunión**, antes debes habilitar una opción que te permita hacer estos grupos durante tus encuentros virtuales en el apartado de "**Configuración**":

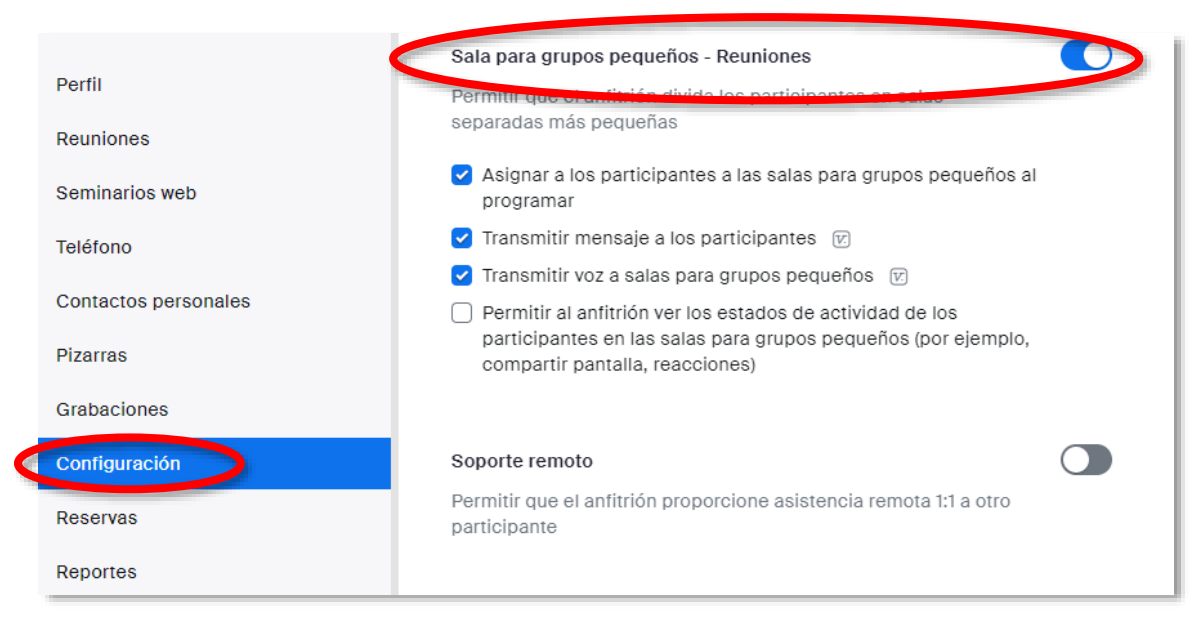

**En este apartado de configuración también podrás configurar otras opciones por defecto para tus reuniones** como definir que los participantes siempre entren con el audio o el vídeo desactivado, permitir o no mensajes directos entre participantes dentro del chat, permitir agregar varios coanfitriones, habilitar la opción de crear votaciones, habilitar una pizarra virtual...

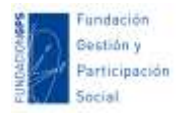

#### **Como dinamizar reuniones en Zoom**

Una vez dentro de una reunión, vamos a ver su **entorno gráfico**:

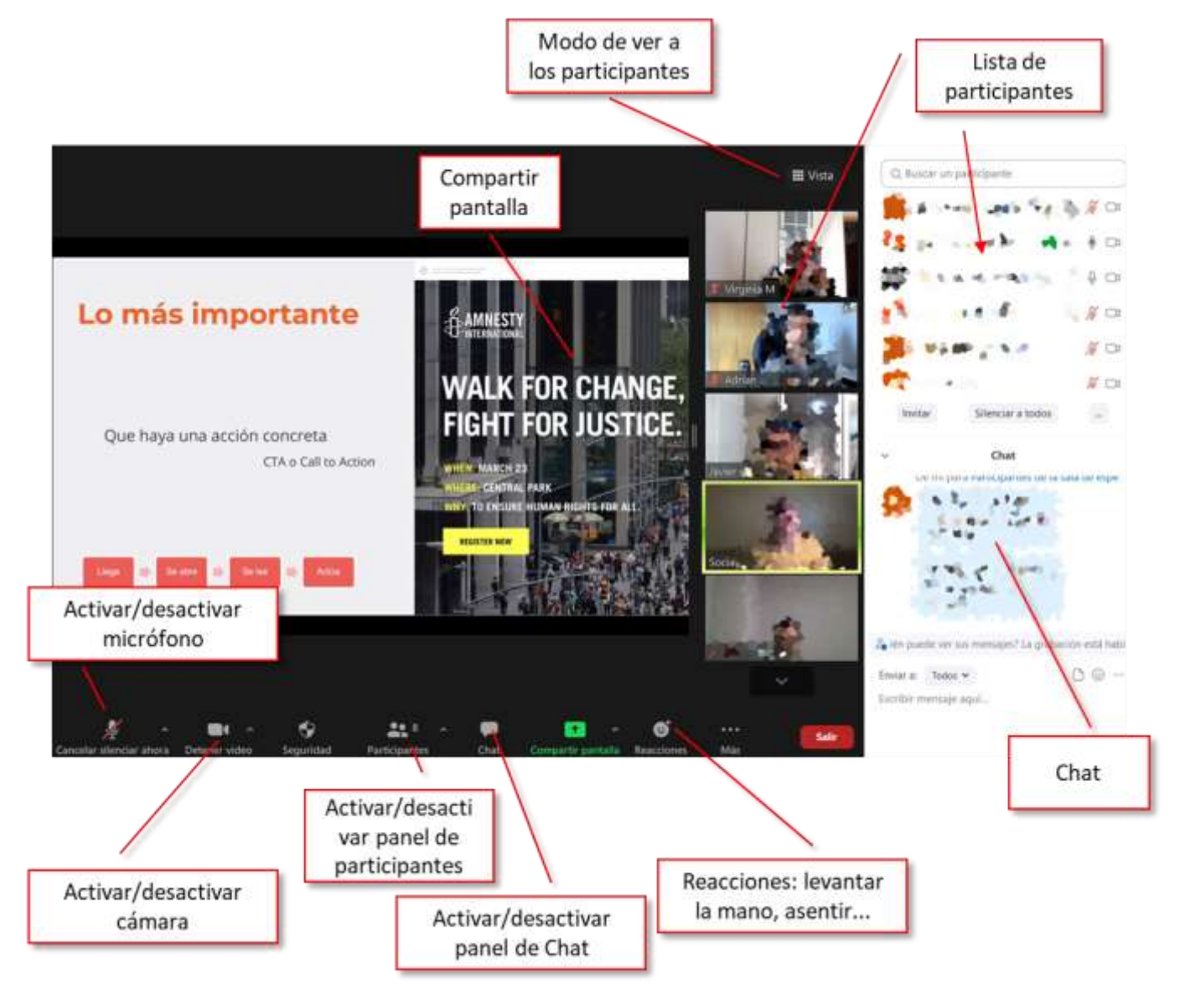

**Una vez localizadas estas opciones, vamos a ver cada una de ellas:**

 **Vista de participantes.** Puedes cambiar el modo de ver a todos los participantes a través del siguiente botón situado en la esquina superior derecha:

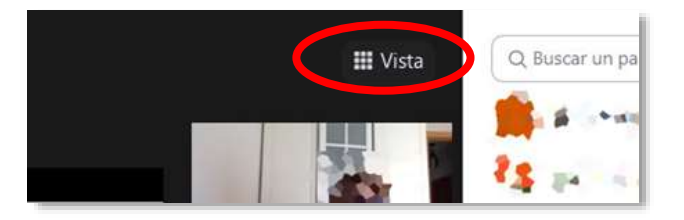

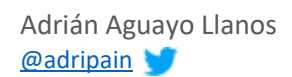

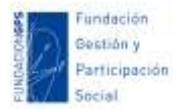

Estas son las dos opciones que puedes seleccionar:

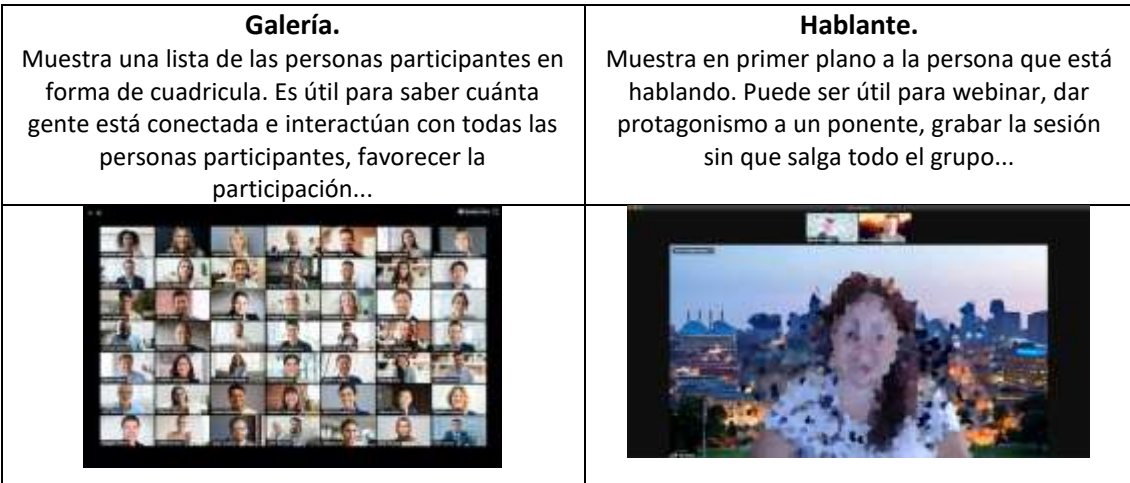

 **Mutear micrófono y cámara**. Puede resultar de utilidad silenciarte o silenciar a un participante si hay ruido de fondo, u ocultar la cámara si se graba la sesión y no se quiere salir o no se cuenta con los permisos de imagen, si se hace un descanso, te tienes que ausentar un momento para ir al servicio...

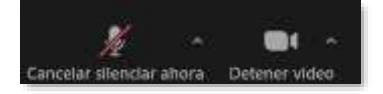

 **El chat**. Puede ser otro espacio de participación para realizar aportaciones, plantear dudas, compartir enlaces...

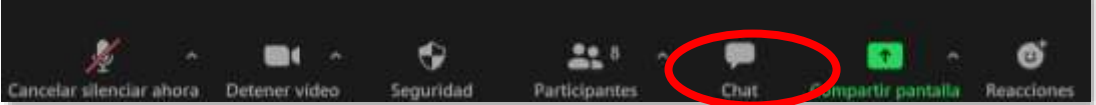

Puedes escribir tus aportaciones de modo que sea visible para todas las personas participantes, u escribir un mensaje privado a alguna persona:

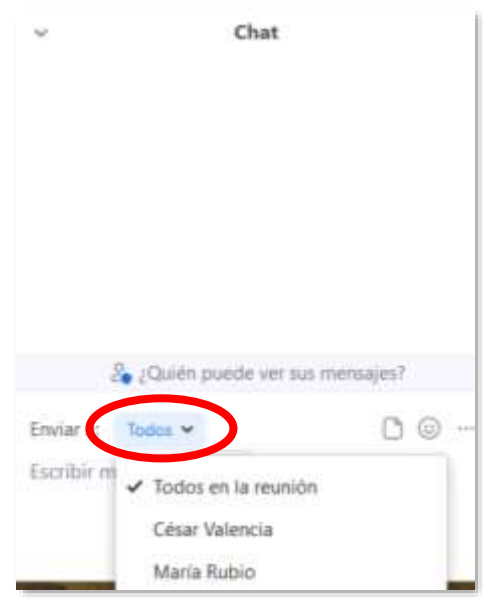

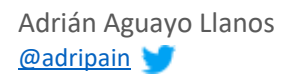

Adrián Aguayo Llanos *Fundación Gestión y Participación Social* [@adripain](https://twitter.com/adripain) [www.asociaciones.org](http://www.asociaciones.org/)

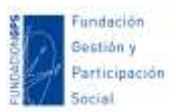

 **Reacciones**. A veces puede ser de utilidad compartir junto con tu imagen algún emoticono para pedir turno de palabra, mostrar tu conformidad con alguna aportación... Las reacciones se muestran sobre la imagen de nuestro vídeo o foto. Las reacciones de mayor utilidad suelen ser:

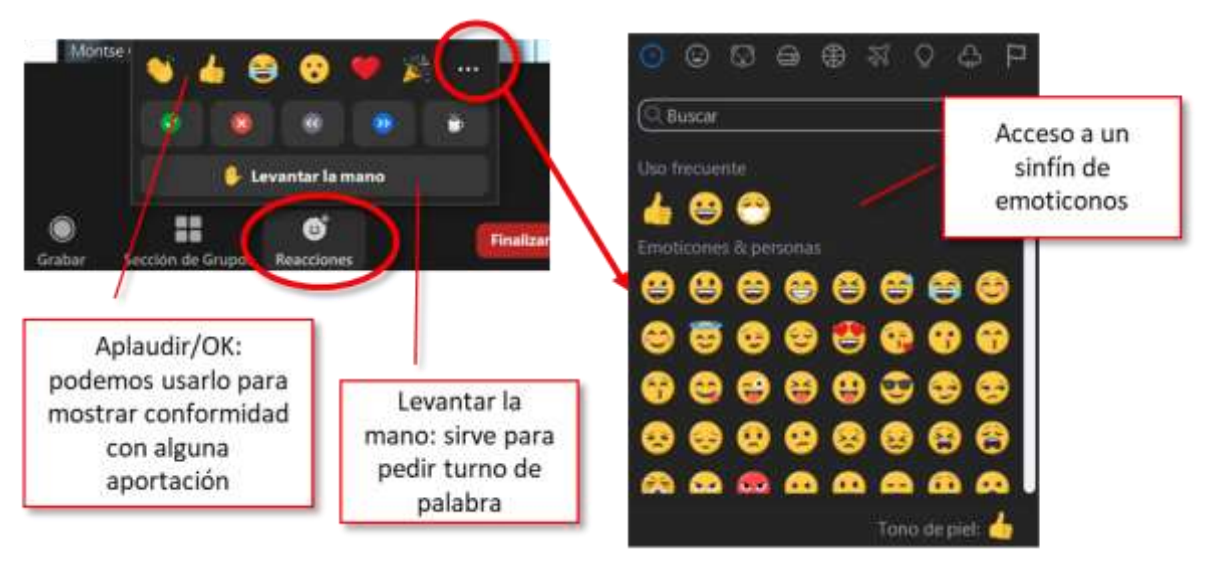

 **Cambiar el nombre de usuario o el nombre de las personas participantes**. Para que nos podamos dirigir a cada persona por su nombre, es bueno que junto a tu imagen aparezca tu nombre real. Esto también nos ayudará a llevar un control de asistencia al descargar los datos de participación. Por eso también es recomendable que pidas al grupo que compruebe su nombre y que, si aparece otro, que lo cambien, explicando cómo hacerlo:

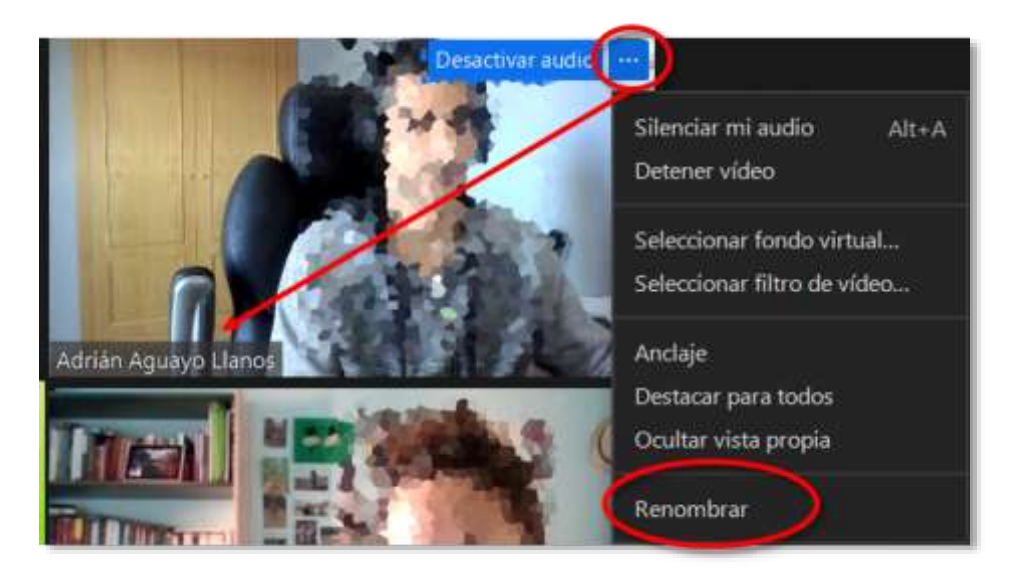

- **Hacer coanfitrión a una persona participante**. Por ejemplo, a otro u otra profe para poder moderar una misma reunión entre varias personas, o a una participante para que obtenga permisos de compartir su pantalla. Es recomendable que mínimo siempre haya dos personas responsables, quien dinamiza y quien está de soporte y ayuda. Al principio de la reunión se puede presentar a este equipo.
- **Acceder al listado de participantes.** Nos permitirá mutear a alguien o a todos, expulsar a una persona de la reunión…

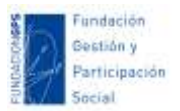

 **Compartir pantalla.** Podremos compartir la pantalla del ordenador, o una ventana o aplicación determinada. Si vamos a compartir algo con audio, es importante seleccionar la casilla "compartir el sonido de la computadora":

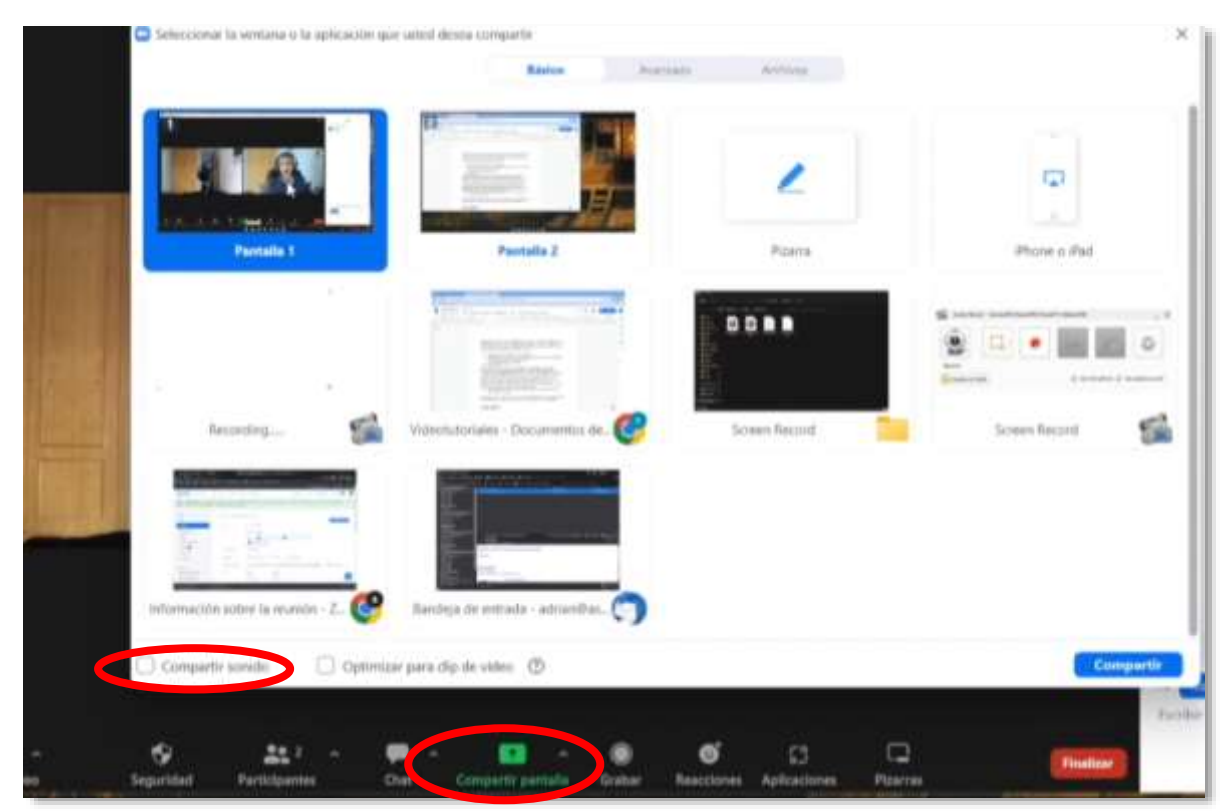

 **Hacer grupos**. Si hemos habilitado esta opción en la configuración de Zoom, podremos hacer subgrupos dentro de una reunión. Cualquier trabajo realizado en un pequeño grupo, puede ser luego presentado a un grupo mayor donde todos los participantes podrán comentar y complementar la propuesta inicial. Esto permitirá a las personas asistentes aumentar su implicación y la interacción. Gestionar la participación online en grupos grandes es más complicado que presencialmente, crear subgrupos ayudará a dinamizar la participación. Si vas a crear grupos, es importante que las **directrices y el trabajo estén muy pautados**, así como asignar a una persona de cada grupo el rol de moderador y de tomar notas para la puesta en común.

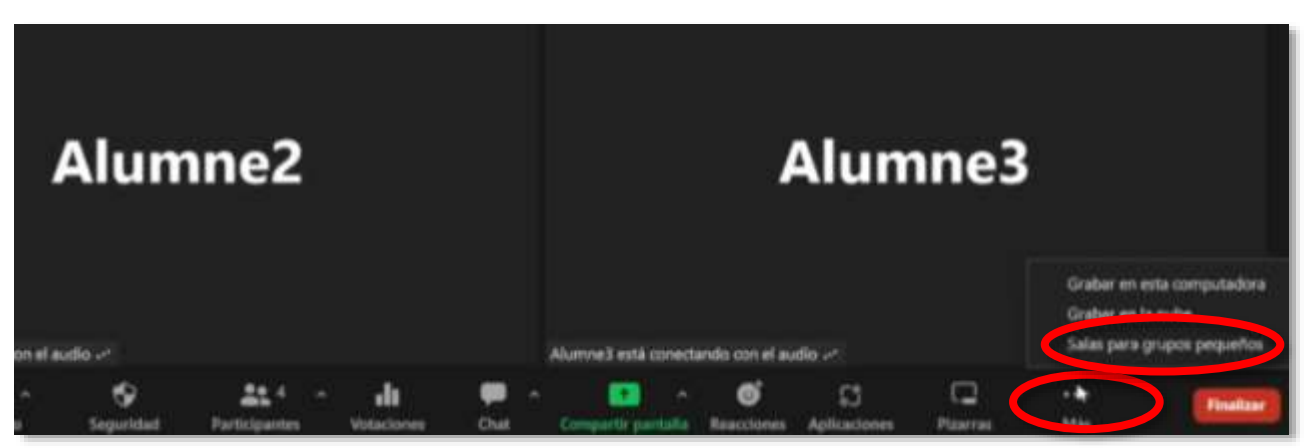

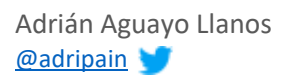

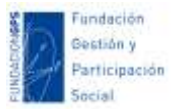

Una vez seleccionada la opción de crear "salas para grupos pequeños", tendremos que elegir el número de salas y podremos repartir a los participantes de forma automática o manual:

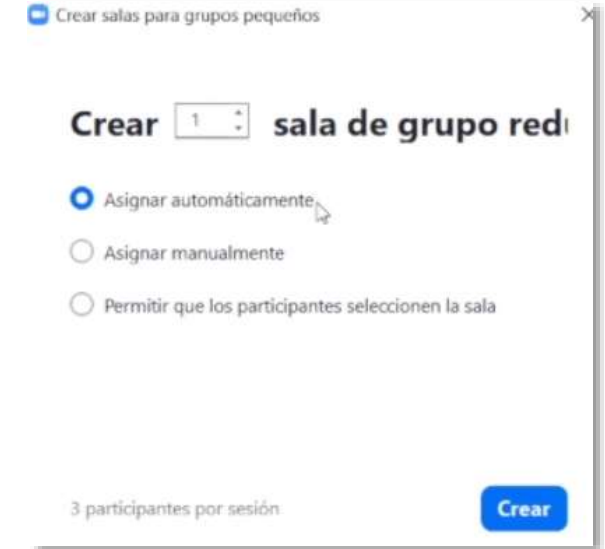

En cualquier caso, luego podremos mover a una participante de una sala a otra. Una vez creadas las salas aparece a cada participante un mensaje que deben aceptar para participar del grupo. Nosotros también podremos acceder a cada grupo para revisar el trabajo grupal, recordar explicaciones, avisar del tiempo que queda... Y, cuando deseemos, podremos dar por finalizado estas salas y volver a la sala general con todos los participantes juntos:

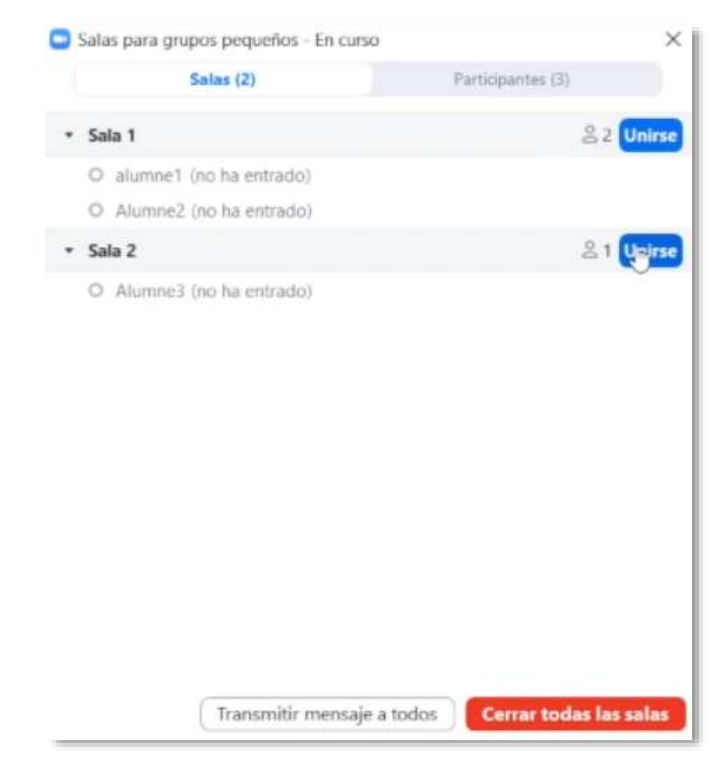

 **Pizarra virtual**. Si has habilitado esta opción en la configuración general de Zoom podrás utilizar una pizarra que te permite algunas herramientas de dibujo y escritura. Por ejemplo, te permitirá lluvias de ideas, dinamizar las puestas en común… Esta

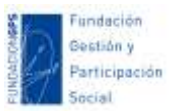

pizarra puedes proyectarla y compartirla para que seas tú quien la utilice, o bien compartir un enlace de participación donde los participantes también puedan realizar aportaciones. Posteriormente, este panel se puede exportar si se quiere conservar las aportaciones.

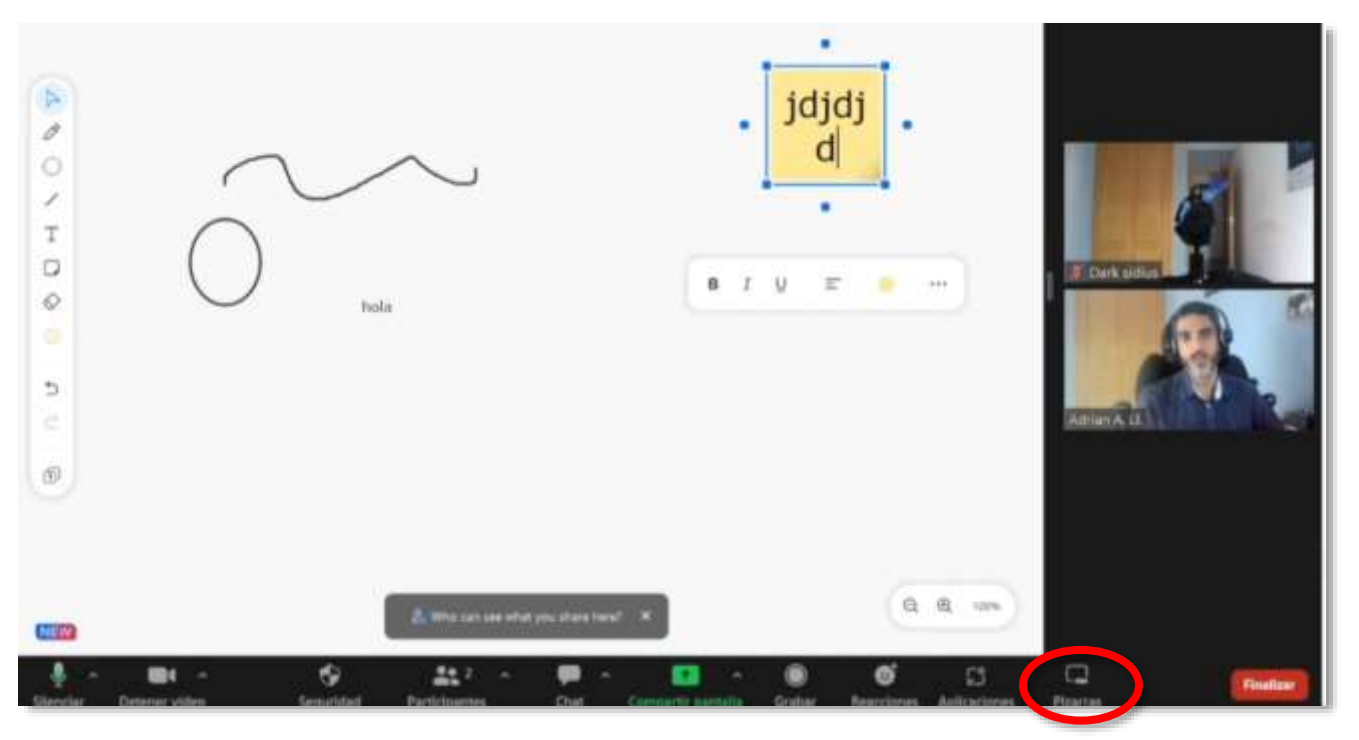

 **Grabar**. Por último, puedes grabar la reunión o webinar. Esto te permite que alguien que no ha podido participar en directo pueda visualizar con posterioridad la reunión o encuentro. Sin embargo, debes valorar bien la conveniencia de esto. En mi experiencia en formación online, si se informa al grupo que las sesiones serán grabadas y las podrán ver con posterioridad, he podido comprobar como baja significativamente la asistencia y, como tampoco hay interacción con el grupo si no se conectan en directo, también baja la participación y compromiso general de los participantes de un curso. En cualquier caso, si vas a grabar una sesión en Zoom, debes avisar de esto, sobre todo si va a ver una difusión pública del vídeo, donde necesitarás contar con el consentimiento y la cesión de uso de imágenes.

### <span id="page-15-0"></span>**JitsiMeet**

JitsiMeet es una de las herramientas para llevar a cabo reuniones virtuales **más fáciles de usar, es gratuita y sin necesidad de registro. Se usa a través del navegador sin necesidad de instalar nada**. Para crear una reunión sólo debemos crear una sala y compartir el enlace (que puede tener contraseña o no) con quiénes queramos.

Para usar Jitsi sólo debes acceder a su web<https://meet.jit.si/> y dar un nombre a la reunión. Pinchamos en "iniciar reunión":

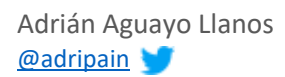

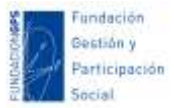

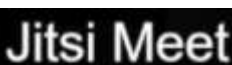

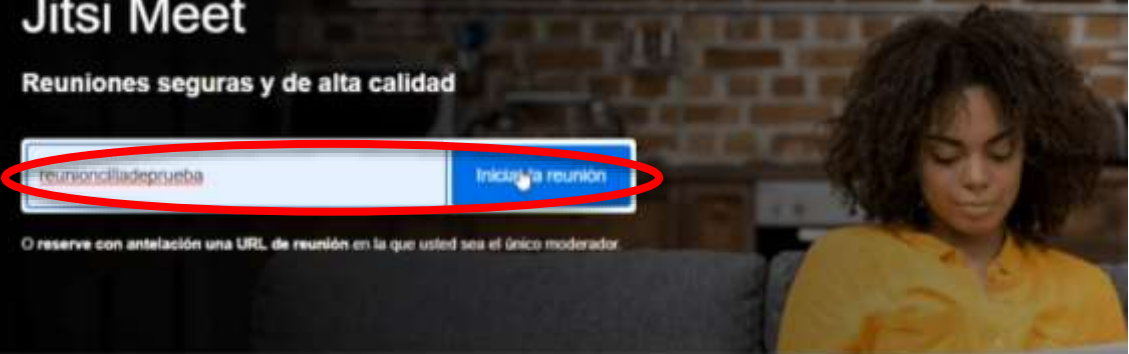

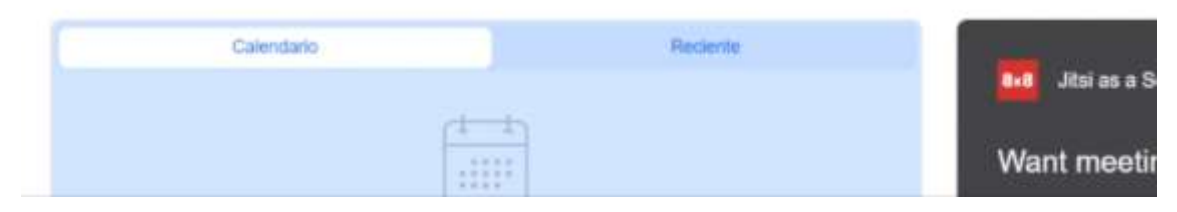

El enlace que tienes en el navegador tras arrancar la reunión, **es el enlace que puedes compartir con las personas que quieras** a través de correo, whatsapp o cualquier otro medio:

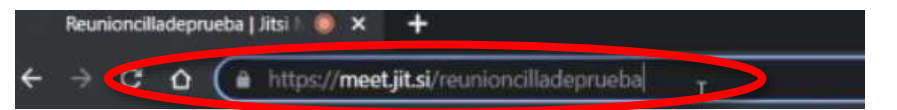

Dentro de la reunión, vamos a ver sus **opciones básicas**:

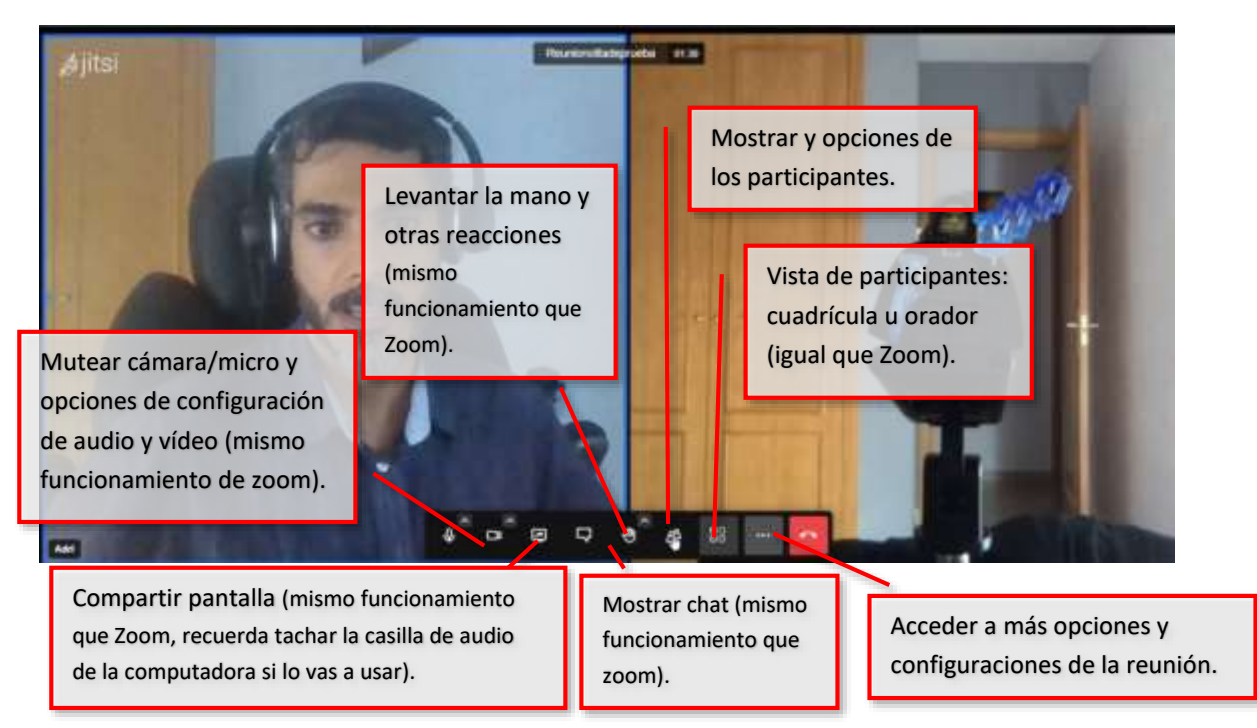

**Respecto al apartado de configuración**, podrás acceder a varios controles y configuraciones de tu reunión. Algunos de los más importantes son: activar sala de espera, establecer una contraseña si quieres proteger tus reuniones o grabar la sesión (recuerda que necesitas los permisos y autorizaciones de imágenes correspondientes).

Adrián Aguayo Llanos *Fundación Gestión y Participación Social* [@adripain](https://twitter.com/adripain) [www.asociaciones.org](http://www.asociaciones.org/)

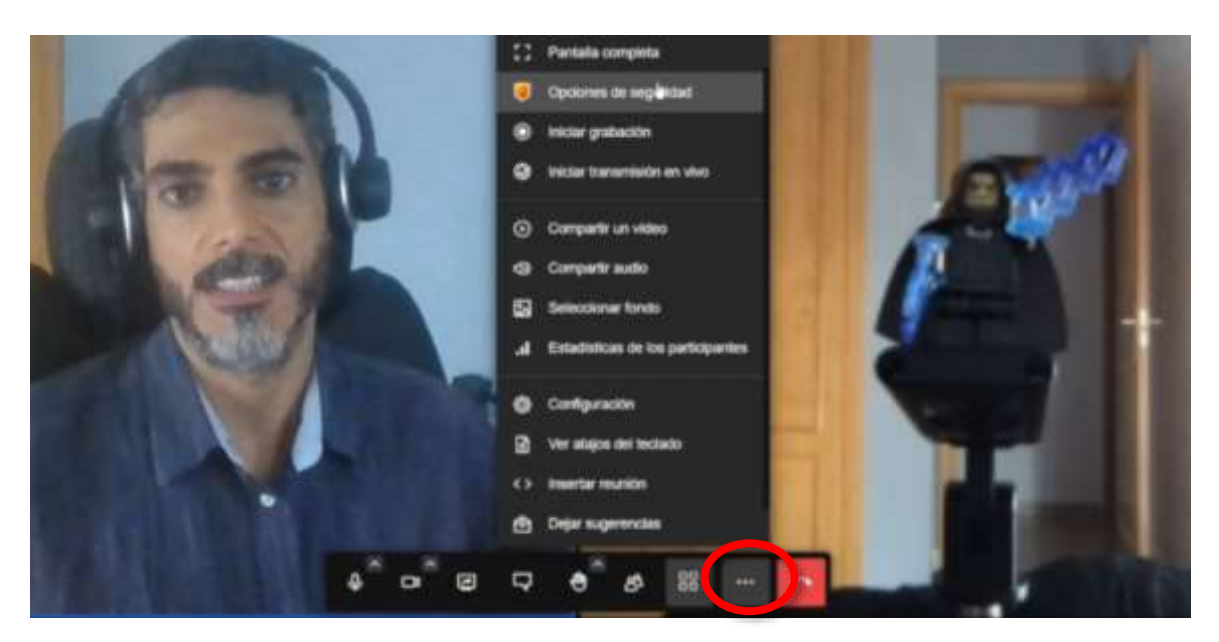

**Respecto a los participantes, u**na vez pinchemos en "participantes" accederemos un listado de los mismos, así como a opciones para moderar su asistencia y participación: silenciar, mutear cámara, enviar mensaje privado, expulsar de la reunión....

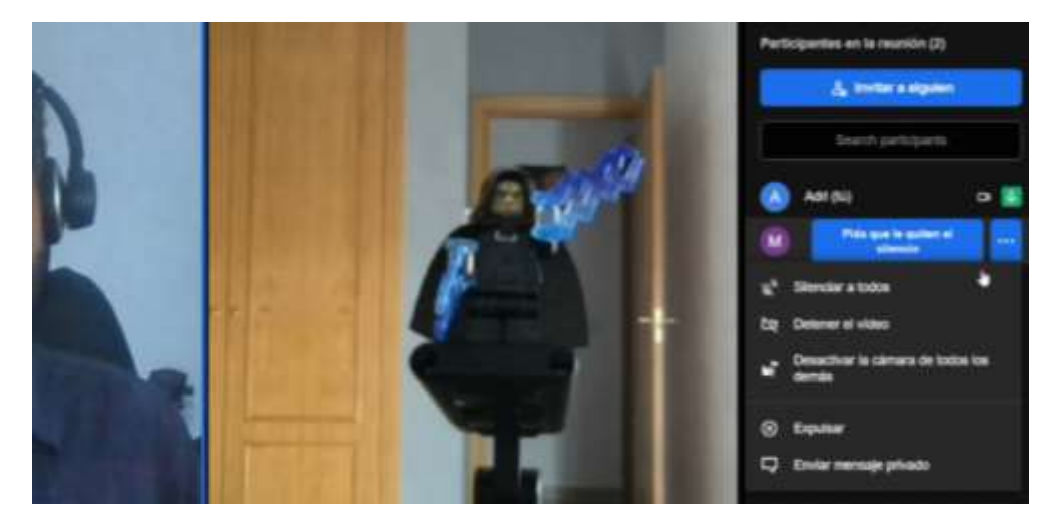

A diferencia de otras plataformas como zoom, que nos permite crear subgrupos dentro de una misma reunión, no tendremos esta opción dentro de jitsi. Pero **si queremos crear subgrupos simplemente tendremos que crear varias reuniones como hemos visto al principio y enviar los enlaces a las personas de los diferentes subgrupos, pudiendo volver al enlace de la reunión general cuando deseemos**. Sería conveniente tener estos enlaces preparados de antemano en caso de saber que vamos a tener que hacer grupos de trabajo para agilizar la sesión.

## <span id="page-17-0"></span>Otras herramientas para realizar reuniones virtuales

**[Google Meet](https://meet.google.com/)**. Esta herramienta permite videollamadas, llamadas de voz y un canal de chat en el que se puede escribir o pasar documentos. Actualmente también permite la creación de grupos o salas para debates simultáneos con los miembros de una misma reunión. Al estar dentro del ecosistema de Google, podrás usar este servicio de forma gratuita con una cuenta

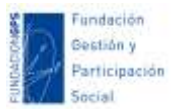

de Gmail. El acceso a las reuniones se realiza mediante invitaciones por correo electrónico, compartiendo el enlace a la reunión, o compartiendo un calendario de Google. La versión gratuita permite reuniones de hasta 16 participantes. Algunas opciones destacadas pueden ser: desenfocar el fondo, vista de hablante o cuadrícula, compartir pantalla…

**[Skype](https://www.skype.com/es/)**. Sigue siendo una de las aplicaciones para videollamadas y reuniones más usadas. Las reuniones se establecen a través de nuestra lista de contactos a modo de agenda, sin necesidad de disponer de un correo especifico como en el caso Gmail para usar las aplicaciones de Google. Es también una aplicación que mejor funciona entre videollamadas pcteléfonos. Permite videollamadas de hasta 50 participantes. Además, incorpora algunas funcionalidades como traducción simultánea, subtítulos en directo, cambiar el fondo, vista de hablante o cuadrícula, compartir pantalla, grabar las reuniones, conversaciones privadas…

**[Talky.io](https://talky.io/)**. Similar a Jitsi.meet. Es muy cómoda y rápida de usar porque no requiere instalar ni registrarse. Lo único que necesitas es indicar un nombre para la sesión y compartir con otras personas el enlace generado. Quien lo reciba y de clic, simplemente tendrá que dar acceso en su navegador a su cámara y micrófono.

**[StreamYard](https://streamyard.com/destinations)**. Más pensado para webinar que para reuniones virtuales. Permite algo de realización en directo por si queréis complementar una charla con diapositivas, moderar intervenciones, añadir textos sobreimpresionados en el video, y sincronizarlo para retransmitir en directo en youtube o en otras redes sociales.

# <span id="page-18-0"></span>Otras herramientas complementarias para la dinamización de reuniones virtuales

**[Google Suite para Organizaciones Sin Ánimo de Lucro](https://www.google.com/intl/es/nonprofits/offerings/apps-for-nonprofits/)**. Este servicio permite a las asociaciones tener correos con un dominio corporativos o disponer de un saldo gratuito para crear anuncios [en Google,](http://hablemosdegestion.org/2016/03/16/consejos-google-ad-grants-ongs/) entre otros servicios. Pero la principal necesidad que cubre a muchas organizaciones es la compartir archivos y documentos a través del servicio *[Google Drive](https://gsuite.google.com/intl/es/compare-editions/?feature=drive)*, ya que permite crear equipos de trabajo y almacenar y compartir archivos en la nube (con una cuota mayor que las cuentas personales, hasta 30 Gb), editarlos online, sincronizarlos en local desde un pc (con la aplicación [Google Drive File Stream\)](https://support.google.com/a/answer/7491144?hl=es)… Para poder usarlo necesitarás una cuenta de Gmail. La cuenta personal nos ofrece 15 GB de almacenamiento online gratis. Podremos guardar documentos ofimáticos, fotos, archivos en pdf, diseños, vídeos… Pero sobre todo lo hemos incluido en este apartado por sus posibilidades de creación de documentos de forma colaborativa. Google Drive nos permitirá crear documentos de texto, presentaciones, hojas de cálculo y formularios. Para cualquiera de estas opciones podremos invitar a otras personas para ver o editar los documentos. Los archivos que se crean aquí se pueden editar al mismo tiempo por varios integrantes de un equipo en tiempo real. Y podemos usar herramientas complementarias como chats, historial de cambios, comentarios…

**[Evernote](https://evernote.com/intl/es)**. Es una aplicación para crear y compartir notas. De cara a elaborar documentos es más simple que Google Drive, pero si lo que queremos es algo más sencillo y ágil esto se puede convertir en una ventaja. Dispone de una app para móvil muy útil que nos permite capturar y escanear documentos y notas, listas de tareas… En las notas podemos incluir imágenes, documentos y enlaces. Y éstas notas se organizan en libretas y etiquetas. Evernote nos permite además integrar otros servicios y aplicaciones para añadir funcionalidades. Podemos usarlo

desde nuestro ordenador a través de un navegador, o instalar su app en Android e iOS. Se pueden acceder a ellas a través de su appcenter: [http://appcenter.evernote.com/es.](http://appcenter.evernote.com/es)

**[Framapad](https://framapad.org/es/)**. Un "pad" es un editor de texto colaborativo. Las contribuciones de cada usuario se indican con un código de color, aparecen en pantalla en tiempo real y se van grabando según se escriben. Nos puede valer para crear documentos simples, tomar notas, ir recogiendo ideas, [openclipart.org](http://openclipart.org/)

**Padlet:** [https://es.padlet.com.](https://es.padlet.com/) Es un diario mural o poster interactivo el cual permite publicar, almacenar y compartir contenido multimedia. Puede utilizarse para insertar: imágenes, enlaces, documentos, videos, audios, presentaciones, etc.

**[Mentimeter](https://www.mentimeter.com/)**. Nos permite presentar de forma pública y visual resultados de una encuesta simple en tiempo real. Se puele usar para lanzar preguntas y encuestas simples al grupo como lluvias de ideas, responder una pregunta, evaluar una actividad...

**[Fastboard.io](https://fastboard.io/)**. Se trata de una pizarra virtual que podemos compartir (por enlace o compartiendo nuestra pantalla) en nuestras reuniones o webinar para realizar anotaciones en directo, facilitar la participación, tomar notas… Creamos una pizarra, se genera un enlace que podemos compartir, y no requiere registro ni instalar nada. Otra alternativa similar es **[Jamboard](https://jamboard.google.com/)**, integrada en Google, permite poner post-it, textos e imágenes)

**[Miro](https://miro.com/es/)**. También es fundamentalmente una pizzara virtual para mostrar visualmente contenidos o dinamizar la participación. Requiere registro pero es más completa que otras pizarras como las anteriores e incluye plantillas para realizar esquemas, líneas de tiempo, mapas mentales, diagramas…

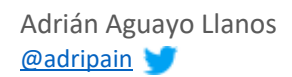